## Search Event

You can search and play videos according to events and recording dates.

- The contents of the saving destination selected in "REC MEDIA FOR VIDEO" are searched.
- Events that are not registered will not appear.
- 1 Display the search function.

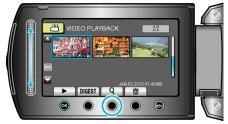

- You can also display the search menu by selecting "SEARCH" on the playback menu.
- 2 Select "SEARCH EVENT" and touch .

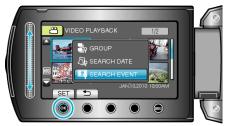

**3** Select the event type and touch **.** 

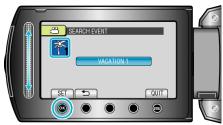

4 Select a recording date and touch .

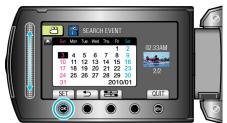

- The starting day of the week on the calendar switches between Sunday and Monday with every touch of the Est button.
- Only the videos recorded on the selected date are displayed.
- 5 Select the desired file and touch ® to start playback.

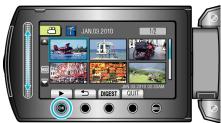